**KÔNIGSWEG** 

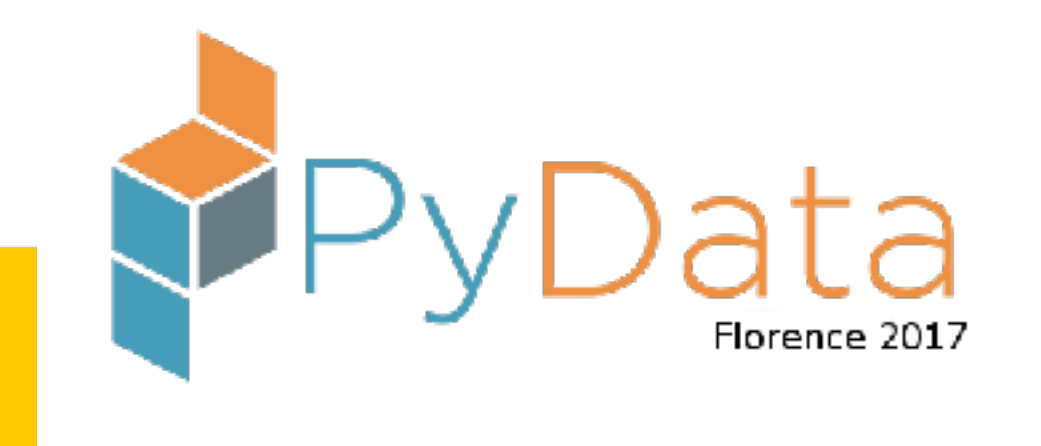

# **Introduction to Pandas and Time Series Analysis**

*60 minutes director's cut incl. deleted scenes* 

**Alexander C. S. Hendorf**

@hendorf

#### **KÔNIGSWEG**

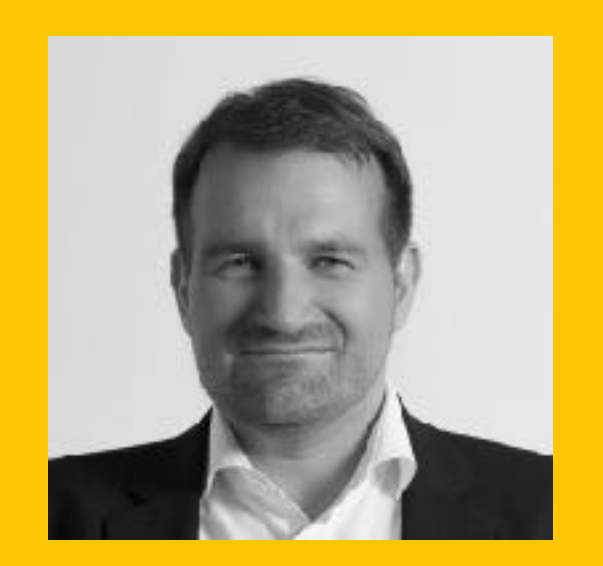

## **Alexander C. S. Hendorf Königsweg GmbH**

Strategic consulting for startups and the industry.

EuroPython & PyConDE Organisator + Programm Chair

mongoDB master

Speaker mongoDB world, EuroPython, PyData…

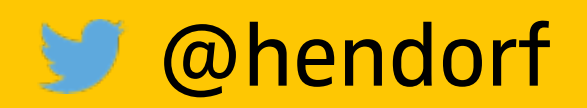

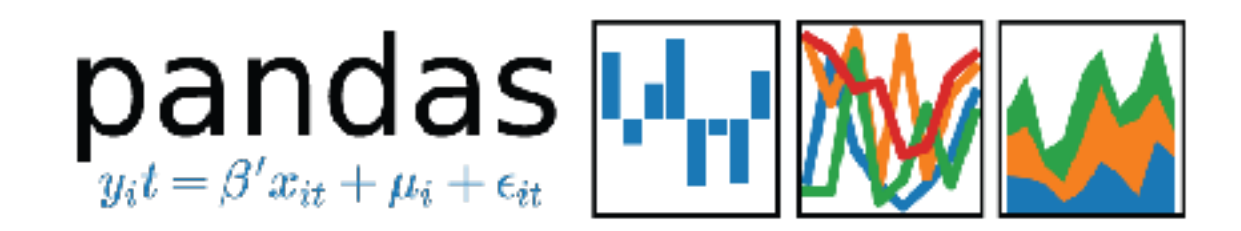

### **Origin und Goals**

- -Open Source Python Library
- -practical real-world data analysis fast, efficient & easy
- -gapless workflow (no switching to e.g. *R* language)
- -2008 started by Wes McKinney,

now PyData stack at Continuum Analytics ("Anaconda")

- very stable project with regular updates
- -<https://github.com/pydata/pandas>

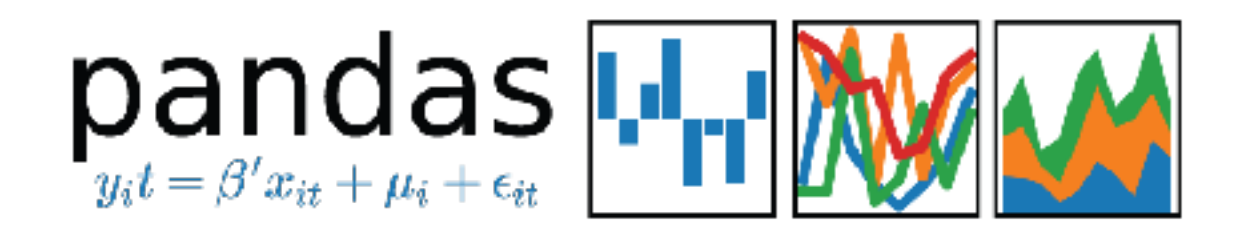

### **Main Features**

- -Support for CSV, Excel, JSON, SQL, SAS, clipboard, HDF5,…
- -Data cleansing
- -Re-shape & merge data (joins & merge) & pivoting
- -Data Visualisation
- -Well integrated in Jupyter (iPython) notebooks
- **-Database-like operations**
- -Performant

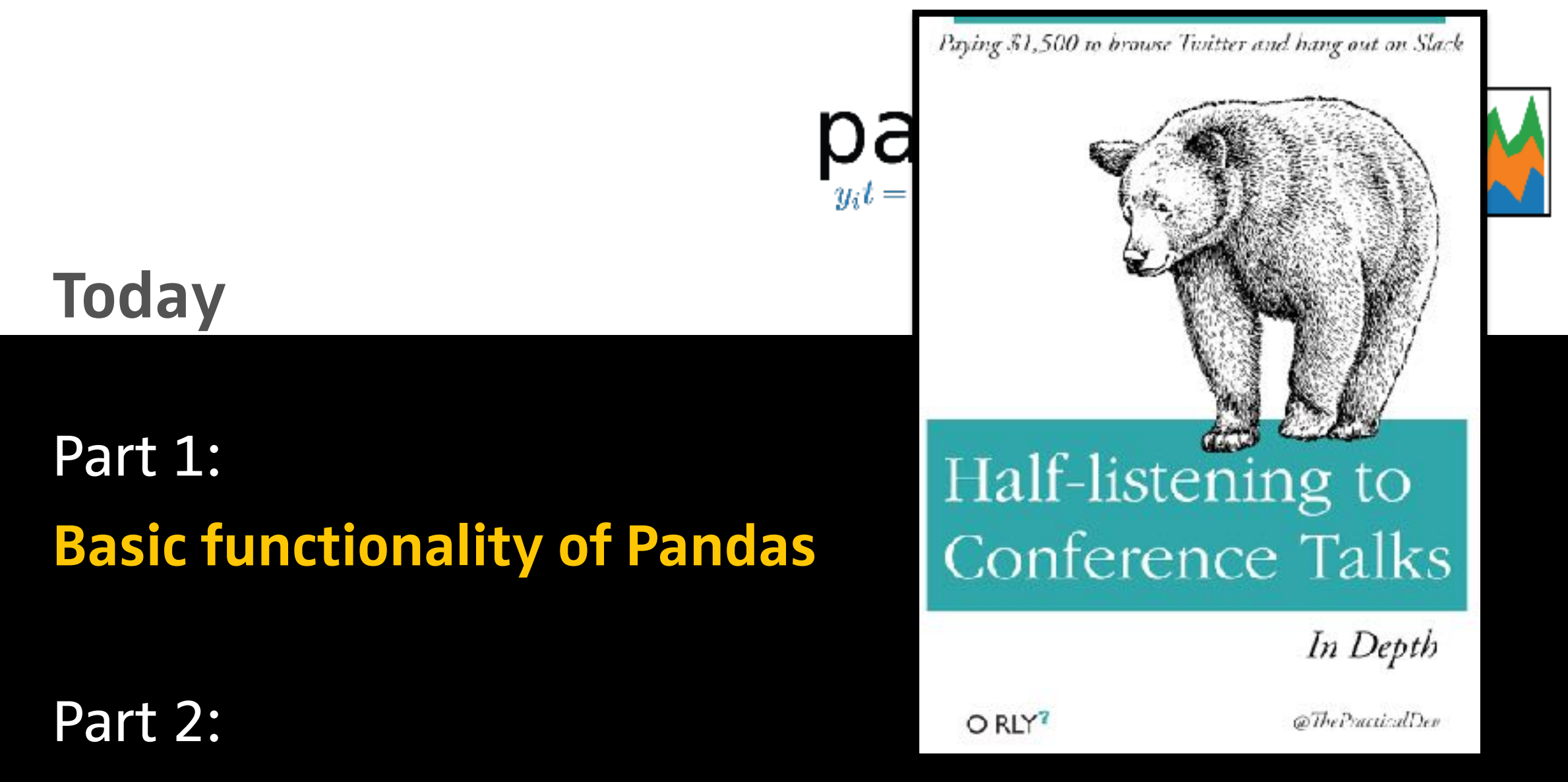

**A deeper look at the index with the TimeSeries Index** 

**Git featuring this presentation's code examples: [https://github.com/Koenigsweg/data-timeseries-analysis-with](https://github.com/Koenigsweg/data-timeseries-analysis-with-pandas)[pandas](https://github.com/Koenigsweg/data-timeseries-analysis-with-pandas)**

2014-08-10T05:00:00,14 2014-08-21T22:50:00,12.0 2014-08-17T13:20:00,16.0 2014-08-06T01:20:00,14.0 2014-09-27T06:50:00,11.0 2014-08-25T21:50:00,13.0 2014-08-14T05:20:00,13.0 2014-09-14T05:20:00,16.0 2014-08-03T02:50:00,21.0 2014-09-29T03:00:00,13 2014-09-06T08:20:00,16.0 2014-08-19T07:20:00,13.0 2014-09-27T22:50:00,10.0 2014-08-28T08:20:00,12.0 2014-08-17T01:00:00,14 2014-09-27T14:00:00,17 2014-09-10T18:00:00,18 2014-09-22T23:00:00,8 2014-09-20T03:00:00,9 2014-08-29T09:50:00,16.0 2014-08-16T01:50:00,13.0 2014-08-28T22:00:00,14 2014-08-03T08:50:00,23.0

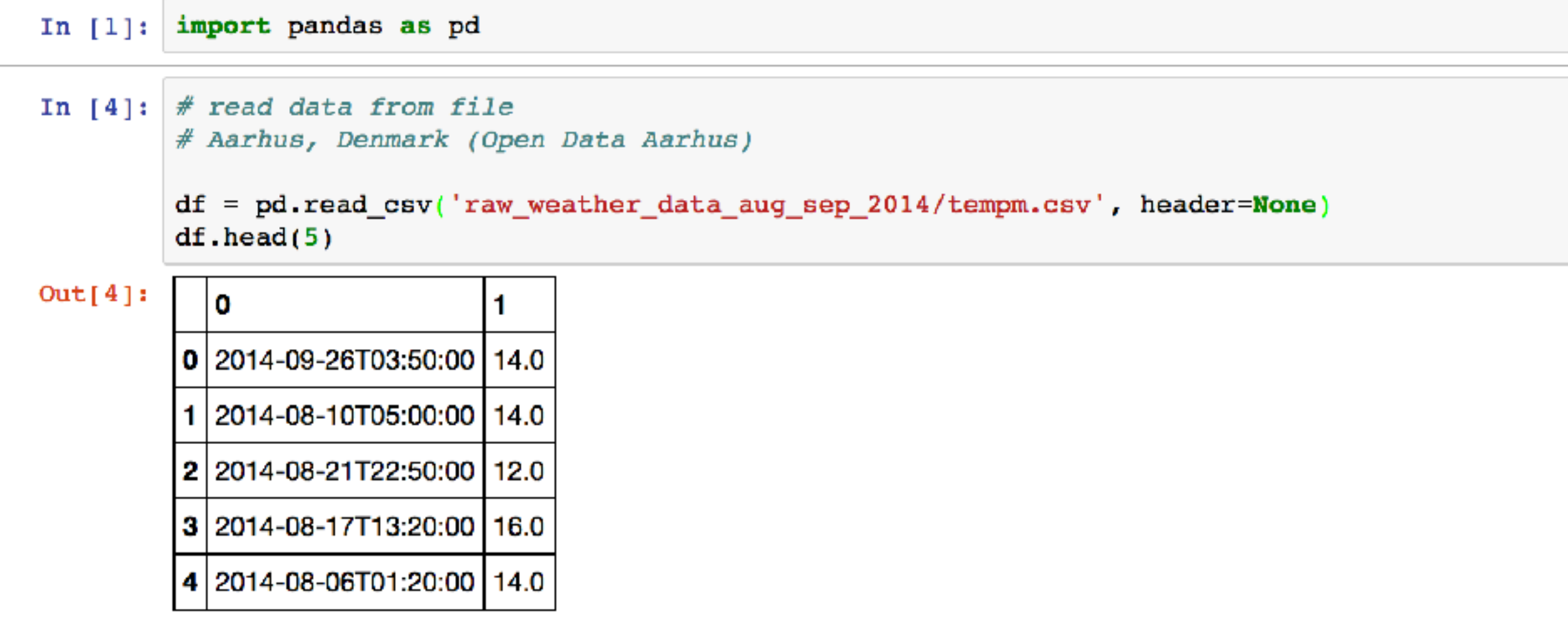

In  $[-]$ :

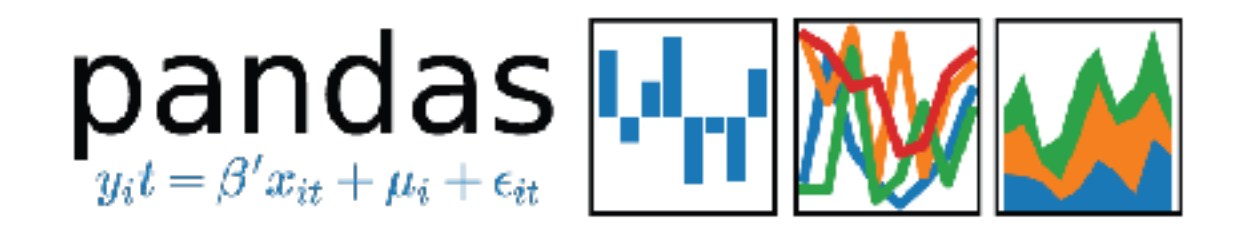

### **I/O and viewing data**

- -convention **import pandas as pd**
- -*example:* **pd.read\_csv()**
	- -very flexible, ~40 *optional* parameters included
		- (*delimiter, header, dtype, parse\_dates,…*)
- -preview data with
	- **.head(#number of lines)** and
	- **.tail(#number of lines)**

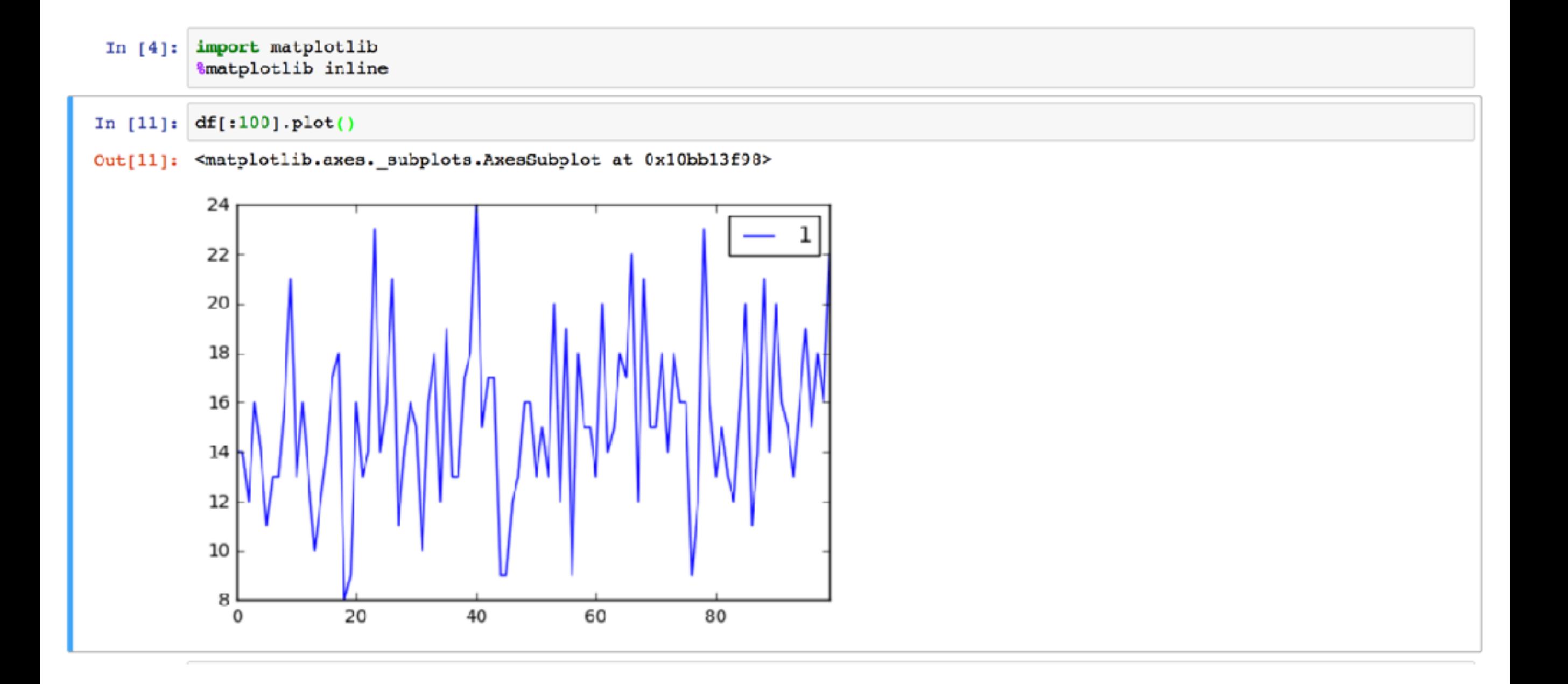

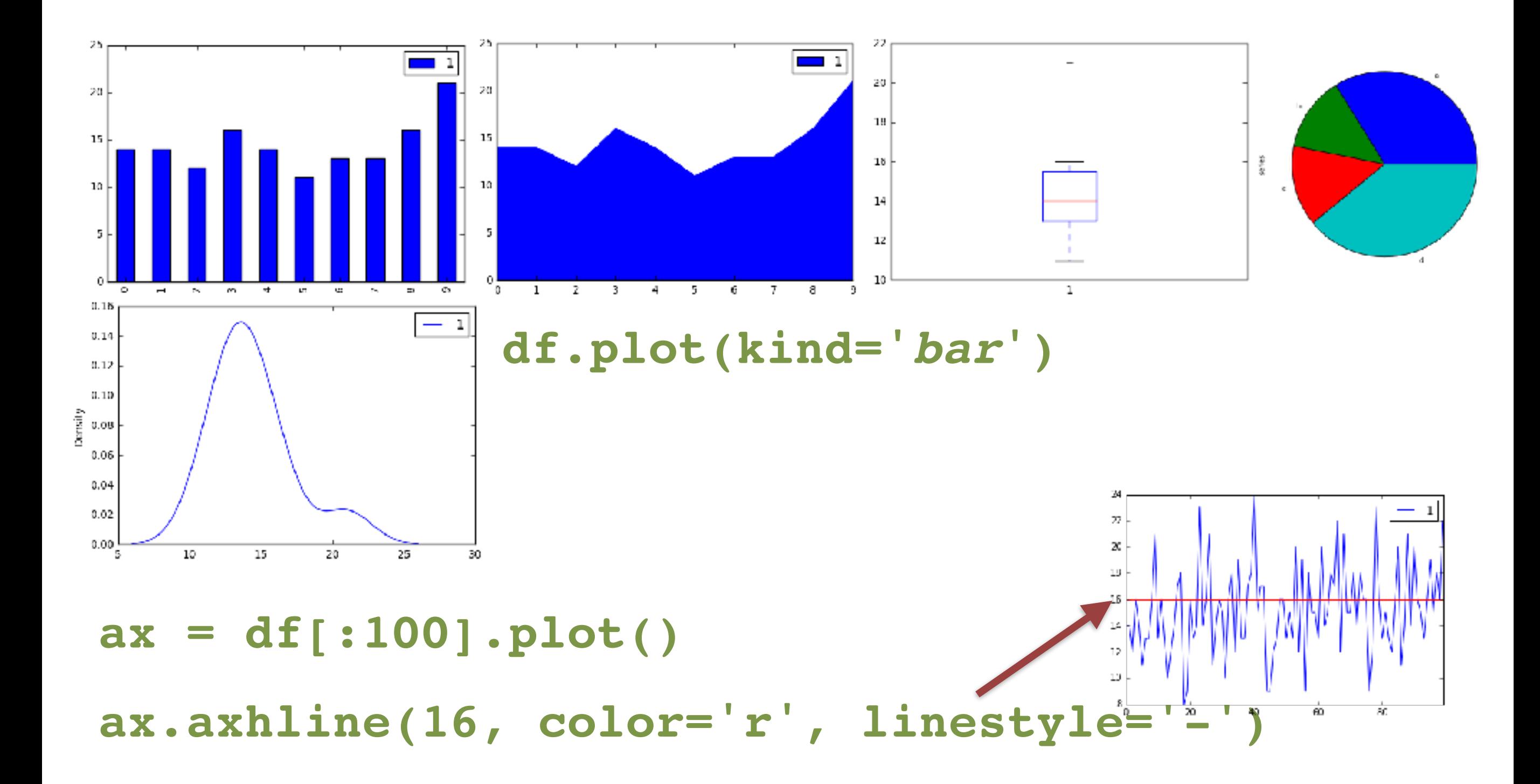

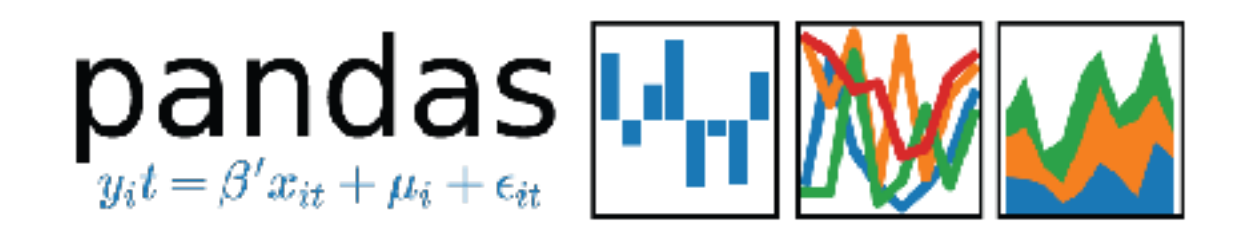

### **Visualisation**

- -matplotlib ([http://matplotlib.org\)](http://matplotlib.org) integrated, .**plot()**
- -custom- and extendable, **plot()** returns **ax**
- -Bar-, Area-, Scatter-, Boxplots u.a.

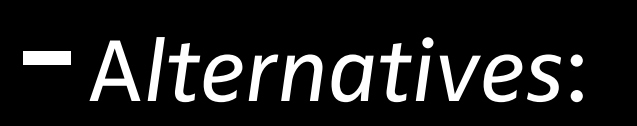

Bokeh ([http://bokeh.pydata.org/en/latest/\)](http://bokeh.pydata.org/en/latest/)

Seaborn ([https://stanford.edu/~mwaskom/software/seaborn/index.html\)](https://stanford.edu/~mwaskom/software/seaborn/index.html)

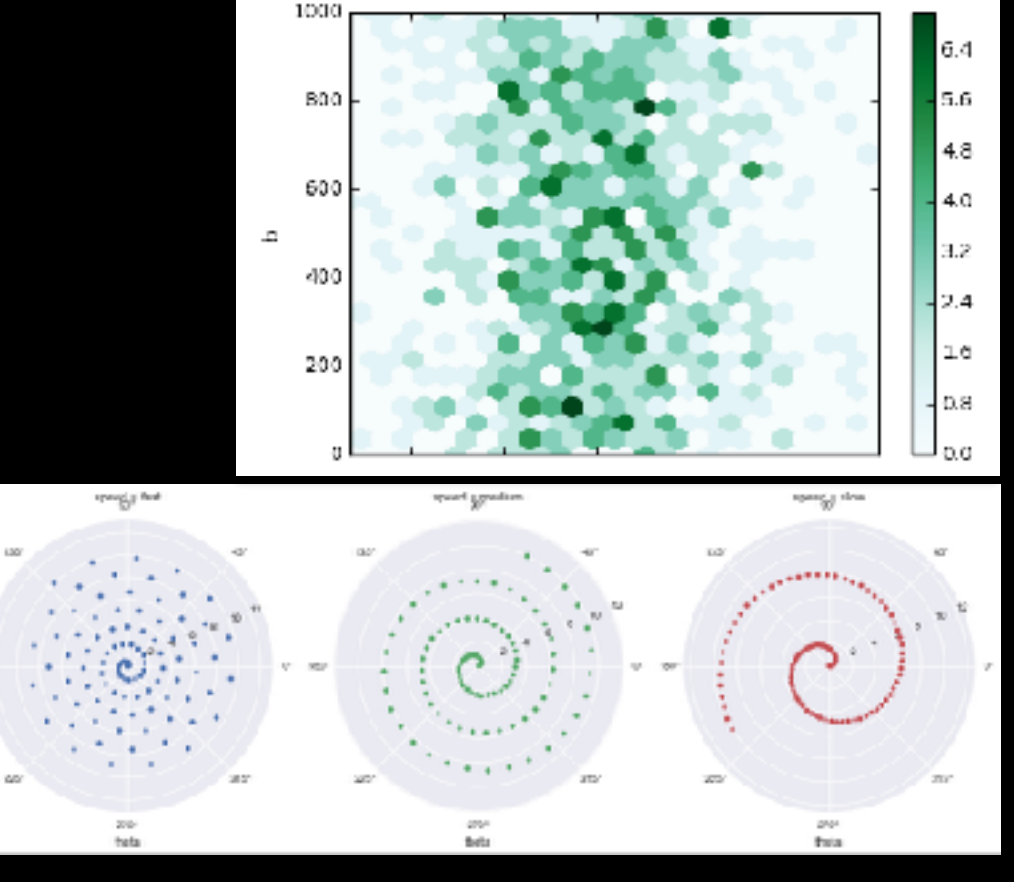

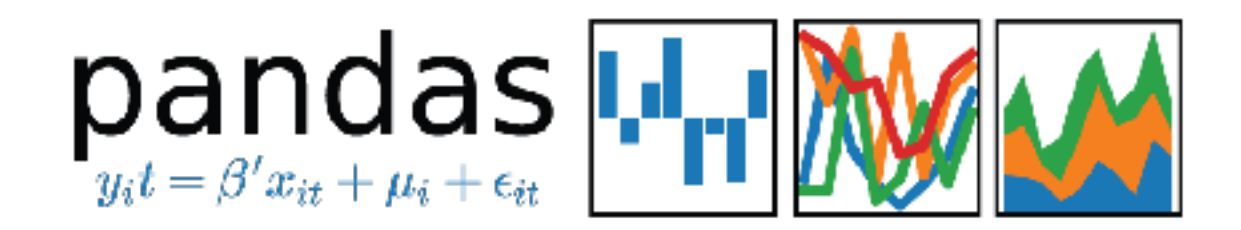

#### **Structure**

#### **pd.DataFrame**

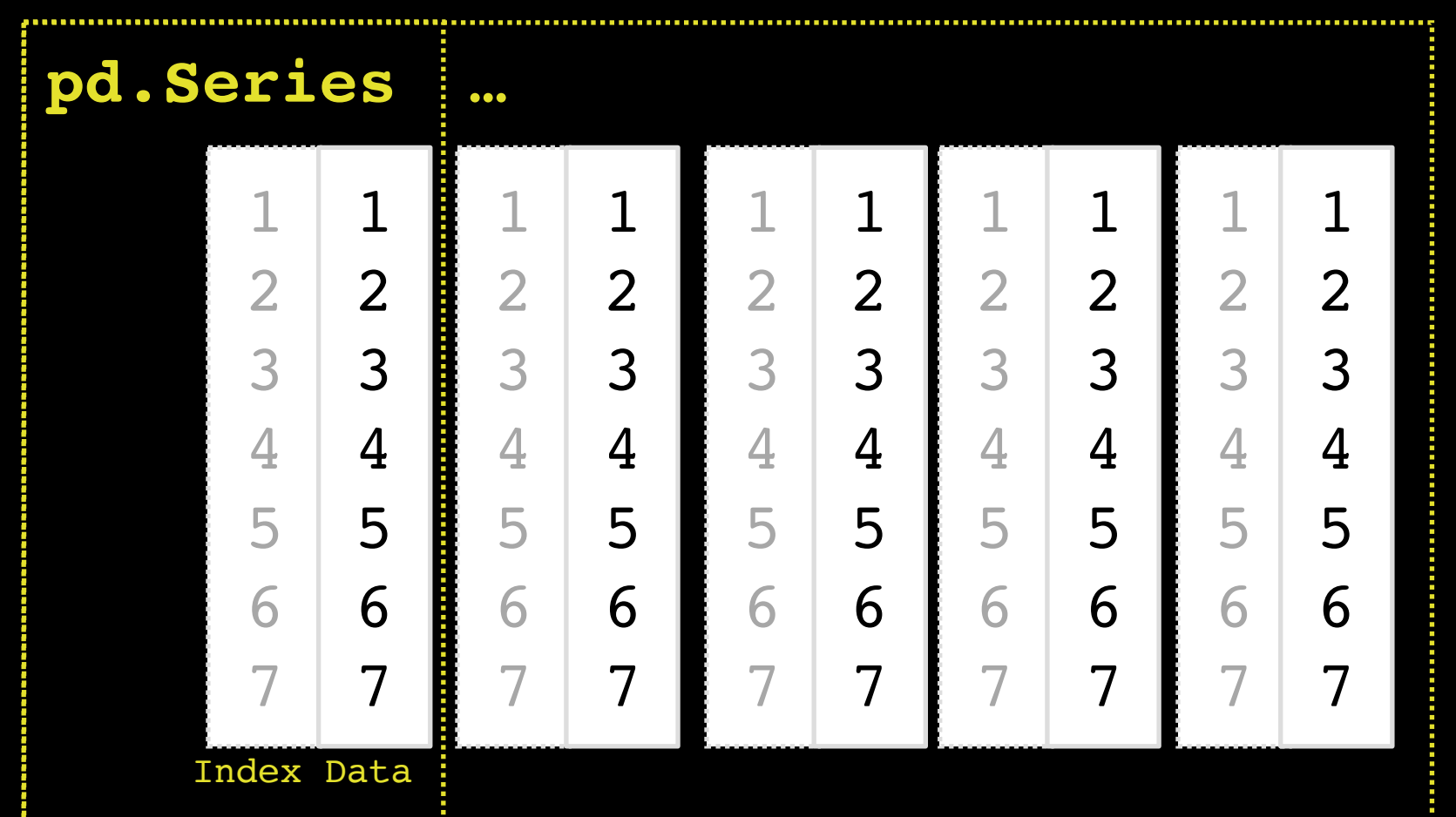

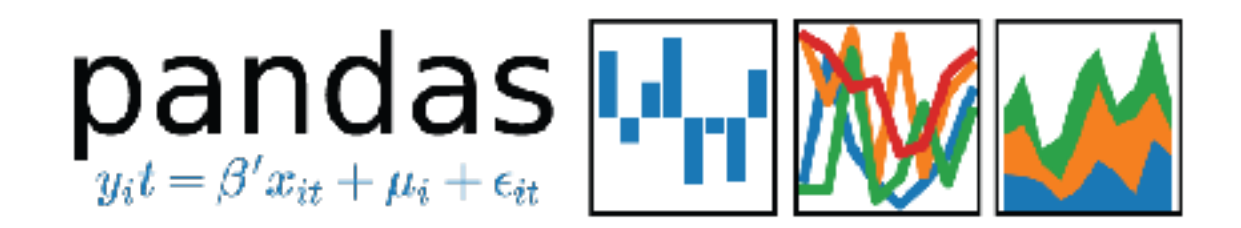

### **Structure: DataSeries**

- -one dimensional, labeled series, may contain any data type
- -the label of the series is usually called **index**
- -**index** automatically created if not given
- -**One** data type,

datatype can be set or transformed dynamically in a pythonic fashion

also be explicitly set

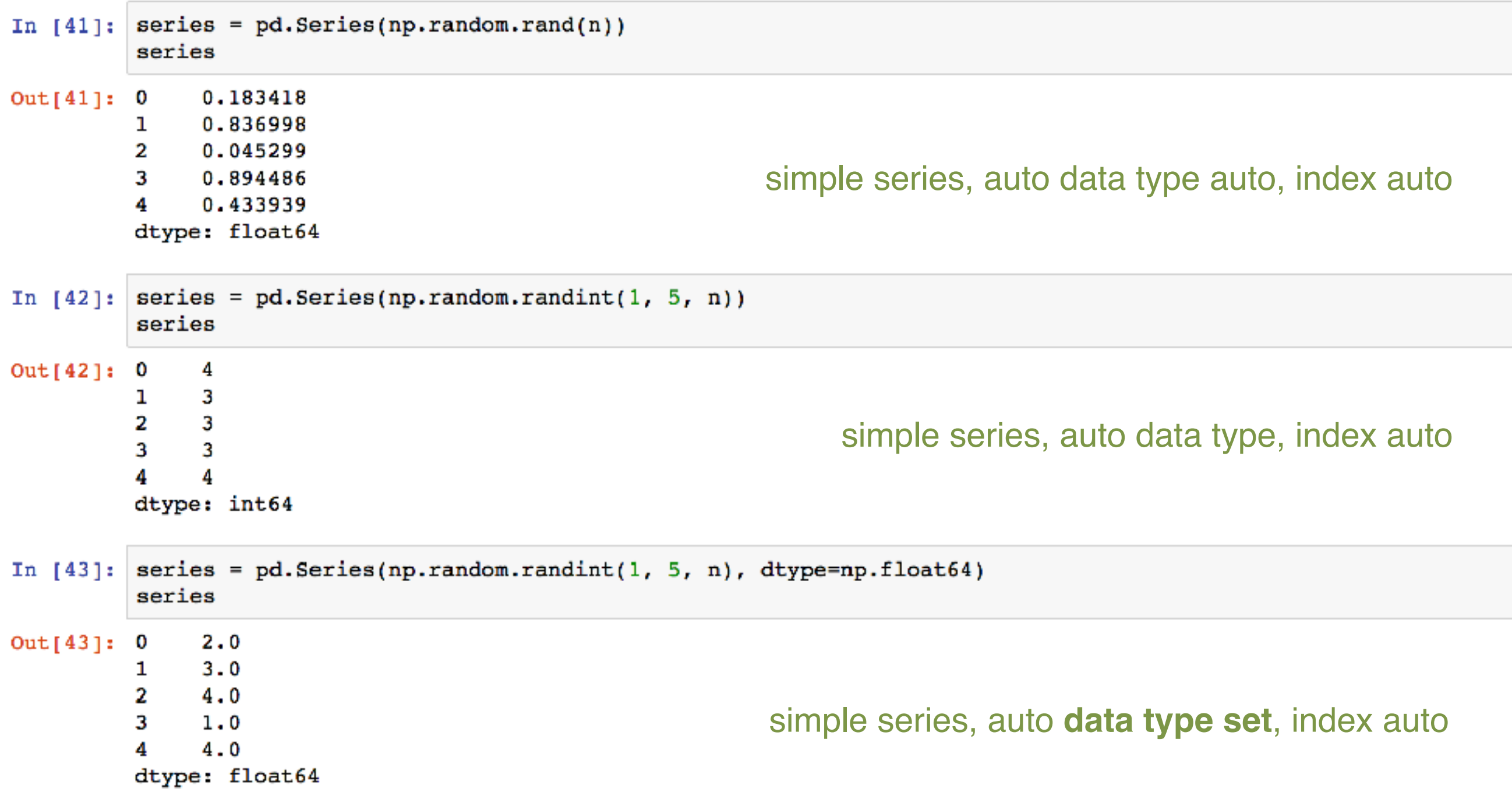

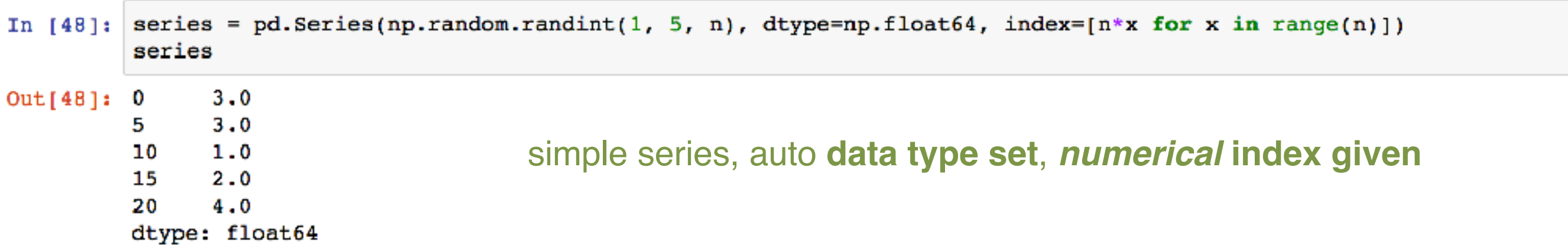

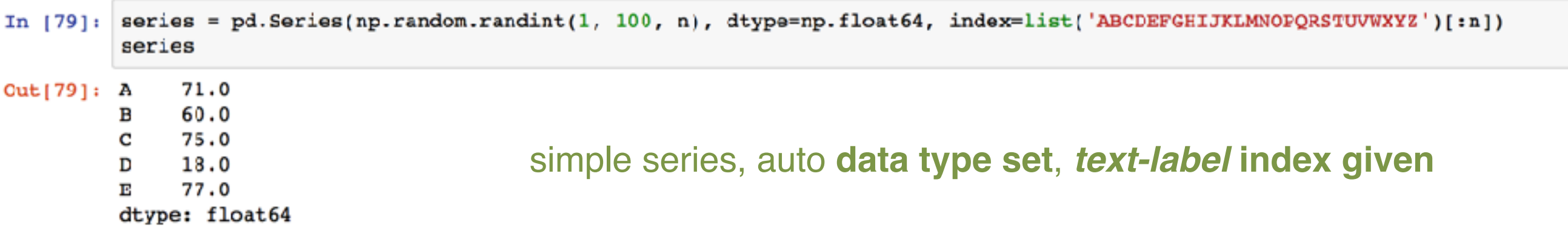

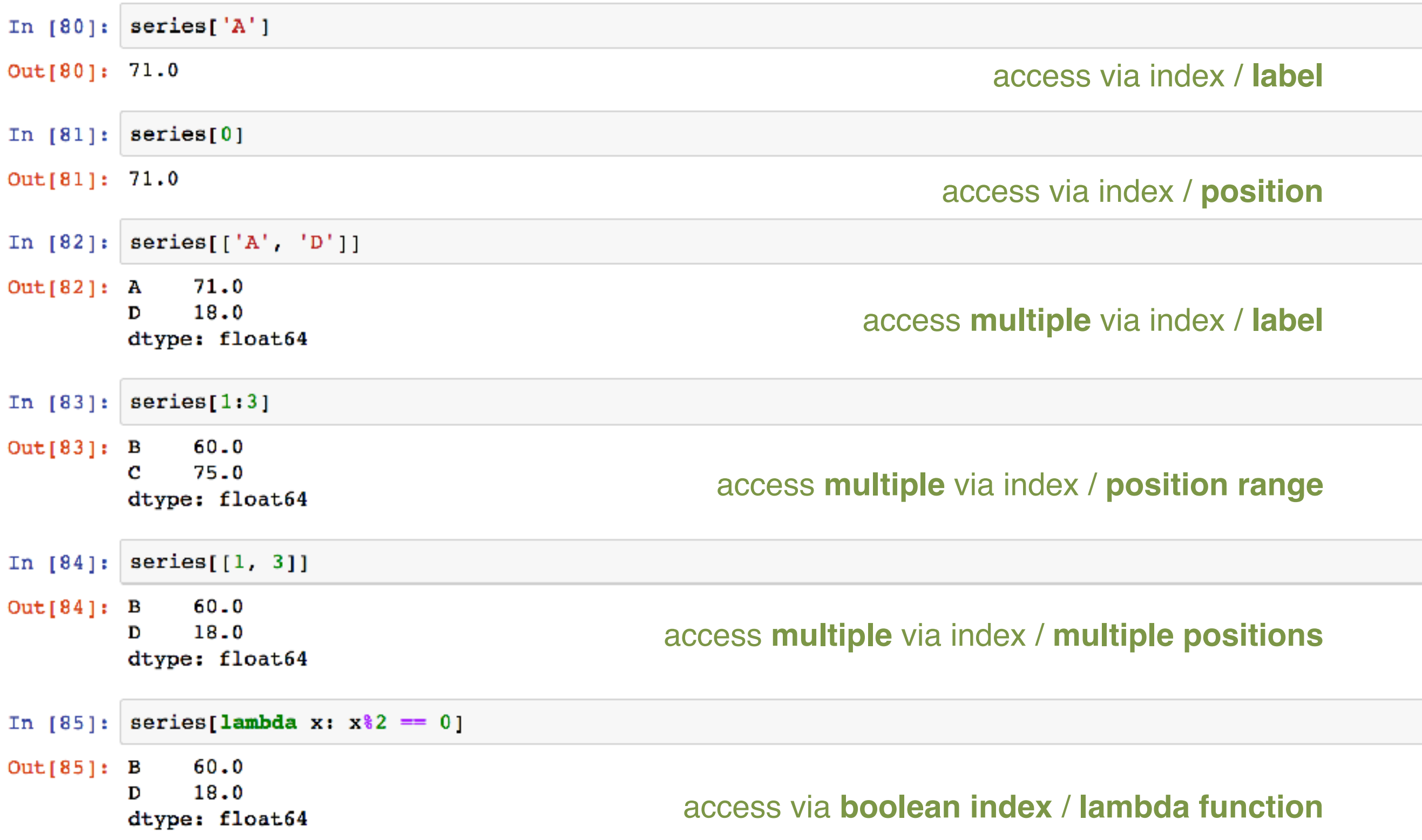

![](_page_16_Figure_0.jpeg)

- 60.0 в
- c  $75.0$
- 18.0 D
- $77.0$ Ð
- dtype: float64

![](_page_16_Figure_6.jpeg)

In  $[100]$ : series.sample(2)  $Out[100]: B$ 60.0

 $71.0$  ${\bf A}$ Name: some data, dtype: float64

**.sample()** sampling data set

![](_page_17_Picture_33.jpeg)

![](_page_18_Picture_0.jpeg)

### **Selecting Data**

- -Slicing
- -Boolean indexing

series[x], series[[x, y]] series[2], series[[2, 3]], series[2:3] series.ix() / .iloc() / .loc()

series.sample()

![](_page_19_Picture_0.jpeg)

#### **Structure: DataFrame**

- -**Two**dimensional, labeled data structure of e. g.
	- -DataSeries
	- -2-D numpy.ndarray
	- -other DataFrames
- -**index** automatically created if not given

![](_page_20_Picture_0.jpeg)

### **Structure: Index**

- -Index
	- **-automatically created if not given**
	- -can be reset or replaced
	- -types: position, timestamp, time range, labels,…
	- Tone or more dimensions
	- -may contain a value more than once (NOT UNIQUE!)

![](_page_21_Picture_0.jpeg)

### **Examples**

- -work with series / calculation
- -create and add a new series
- -how to deal with null (NaN) values
- -method calls directly from Series/ DataFrames

#### In  $[16]$ : df.columns =  $['timestamp'$ , 'temperature']  $df$ .head $(3)$

 $Out[16]:$ 

![](_page_22_Picture_40.jpeg)

In  $[17]:$  df[:100].plot()

Out[17]: <matplotlib.axes.\_subplots.AxesSubplot at 0x10c39a0b8>

![](_page_22_Figure_5.jpeg)

![](_page_23_Picture_1.jpeg)

#### In [15]:  $df['temperature F'] = df['temperature'] .map(to_fahrenheit)$  $df$ .head $(5)$

 $Out[15]:$ 

![](_page_24_Picture_26.jpeg)

df['temperature F'] = df['temperature'].apply(lambda x:  $(x * 9./5.) + 32.)$ In  $[16]:$ df.head()

 $Out[16]:$ 

![](_page_24_Picture_27.jpeg)

In [17]:  $df['ruleoftumb'] = df['temperature F'] / df['temperature']$ df.head()

![](_page_25_Picture_49.jpeg)

![](_page_25_Picture_50.jpeg)

In  $[18]$ : df['ruleoftumb'].describe()  $Out[18]:$  count 4356.000000 3.988146 mean std 0.709771 min 2.985185 25% 3.577778 50% 3.933333 75% 4.261538  $max$ 17.800000 Name: ruleoftumb, dtype: float64 In  $[19]: |df.$ rename(columns={'ruleoftumb': 'bad\_rule'}, inplace=True) df.head()

![](_page_26_Picture_23.jpeg)

In  $[20]$ : df.drop('bad\_rule', axis=1, inplace=True) df.head()

 $Out[20]:$ 

![](_page_26_Picture_24.jpeg)

![](_page_27_Picture_0.jpeg)

### **Modifying Series/DataFrames**

- -Methods applied to Series or DataFrames **do not change** them, but **return** the result as Series or DataFrames
- -With parameter **inplace** the result can be deployed directly into Series / DataFrames
- Series can be removed from DF with **drop()**

#### In  $[21]:$  df.groupby('temperature').count()

 $Out[21]:$ 

![](_page_28_Picture_12.jpeg)

 $df['deviation'] = df['temperature'] - df['temperature']$ .mean() In  $[22]:$ df.head()

 $Out[22]:$ 

![](_page_29_Picture_39.jpeg)

df['deviation'].plot() In  $[23]:$ 

Out[23]: <matplotlib.axes.\_subplots.AxesSubplot at 0x114a07c88>

![](_page_29_Figure_5.jpeg)

![](_page_30_Picture_1.jpeg)

In  $[93]$ : df.describe(percentiles= $[.1, .5, .6, .7]$ ) # get basic stats

 $Out[93]:$ 

![](_page_31_Picture_30.jpeg)

#### In  $[92]$ : df.describe(percentiles= $[.1, .5, .6, .7]$ , include= $[np.float64]$ )

 $#$  get basic stats

 $Out[92]:$ 

![](_page_31_Picture_31.jpeg)

![](_page_32_Picture_0.jpeg)

### **Data Aggregation**

- -describe()
- -groupby()
- -groupby([]) & unstack()
- -mean(), sum(), median(),…

#### In  $[35]: df(df['temperature'].isnull()]$

#### $Out[35]:$

![](_page_33_Picture_63.jpeg)

- In [37]:  $df['temperature']$ . isnull()[2350:2357]
- Out[37]: timestamp
	- $2014 08 24$   $10:20:00$ False False  $2014 - 09 - 14$   $02:20:00$ 2014-09-29 05:00:00 False  $2014 - 08 - 10$   $12:00:00$ False 2014-08-27 05:00:00 True 2014-09-28 12:50:00 False 2014-08-05 01:00:00 False Name: temperature, dtype: bool
- In  $[38]:$  df ['temperature'].isnull().any()

 $Out[38]:$  True

In  $[38]$ : df.dropna() df['temperature'].isnull().any()

 $Out[38]:$  True

In  $[39]$ : df.dropna(inplace=True) df['temperature'].isnull().any()

Out[39]: False

![](_page_35_Picture_0.jpeg)

### **NaN Values & Replacing**

- -NaN is representation of **null** values
- -series**.describe()** ignore NaN
- -NaNs:
	- -remove **drop()**
	- -replace with default
	- forward- or backwards-fill, interpolate

![](_page_36_Picture_0.jpeg)

### **End Part 1**

- -DataSeries & DataFrame
- $-I/O$
- -Data analysis & aggregation
- -Indexes
- -Visualisation
- -Interacting with the data

![](_page_37_Picture_0.jpeg)

**Part 2** 

#### **A deeper look at the index with the TimeSeries Index**

- -TimeSeriesIndex
- -**pd.to\_datetime()** ! US date friendly
- -Data Aggregation examples

In [24]: # create TimeSeries Index  $df.index = pd.to_dataime(df['timestamp'])$ 

![](_page_39_Figure_0.jpeg)

Out[25]: <matplotlib.lines.Line2D at 0x114dd6978>

![](_page_39_Figure_2.jpeg)

#### In  $[26]$ : df.head()

 $Out[26]:$ 

![](_page_40_Picture_66.jpeg)

In  $[27]:$  df.index.view

Out[27]: <bound method Index.view of DatetimeIndex(['2014-09-26 03:50:00', '2014-08-10 05:00:00',  $'2014-08-2122:50:00', '2014-08-1713:20:00',$  $'2014-08-06$   $01:20:00'$ ,  $'2014-09-27$   $06:50:00'$ ,  $'2014-08-25$  21:50:00', '2014-08-14 05:20:00',  $'2014-09-14$   $05:20:00'$ ,  $'2014-08-03$   $02:50:00'$ ,  $\sim$   $\sim$   $\sim$  $'2014-08-22$  10:00:00', '2014-09-10 16:20:00', '2014-08-14 15:50:00', '2014-09-05 04:00:00',  $'2014-09-2902:50:00', '2014-08-2101:50:00',$  $'2014-09-13$   $10:00:00$ ', '2014-08-16 23:20:00',  $'2014-09-28$  10:20:00', '2014-09-25 18:20:00'], dtype='datetime64[ns]', name='timestamp', length=4357, freq=None)>

#### In  $[61]$ : df.groupby(df.index.date).count()

 $Out[61]:$ 

![](_page_41_Picture_9.jpeg)

#### df.groupby(df.index.week).mean().plot() In  $[47]:$

![](_page_42_Figure_1.jpeg)

![](_page_42_Figure_2.jpeg)

![](_page_43_Figure_0.jpeg)

<matplotlib.axes.\_subplots.AxesSubplot at 0x115e01828>  $Out[42]:$ 

![](_page_43_Figure_2.jpeg)

```
In [40]: df['weekday'] = df.index.weekday
         df['weekend'] = df['weekday'].isin({5, 6})df.groupby(['weekend', df.index.hour])['temperature'].mean().unstack(level=0).plot()
```
Out[40]: <matplotlib.axes.\_subplots.AxesSubplot at 0x114b72fd0>

![](_page_44_Figure_2.jpeg)

#### In  $[43]$ : df['2014-09']['temperature'].plot()

<matplotlib.axes.\_subplots.AxesSubplot at 0x1148d8eb8>  $Out[43]:$ 

![](_page_45_Figure_2.jpeg)

#### In  $[41]$ : # selecting ranges df["2014-08-27": "2014-08-28"]['temperature'].plot()

<matplotlib.axes.\_subplots.AxesSubplot at 0x114a55780>  $Out[41]:$ 

![](_page_46_Figure_2.jpeg)

![](_page_47_Figure_0.jpeg)

Out[44]: <matplotlib.axes.\_subplots.AxesSubplot at 0x1148a3e10>

![](_page_47_Figure_2.jpeg)

#### In [45]:  $df.read()$

 $Out[45]:$ 

![](_page_48_Picture_17.jpeg)

In  $[46]$ : df.resample('M').mean().head()

 $Out[46]:$ 

![](_page_48_Picture_18.jpeg)

 $df['temperature']$ .resample('D').agg(['min', 'max']).plot() In  $[53]:$ 

![](_page_49_Figure_1.jpeg)

Out[53]: <matplotlib.axes.\_subplots.AxesSubplot at 0x1167c0f60>

#### In  $[51]:$ df.resample('3D').mean().plot()

<matplotlib.axes.\_subplots.AxesSubplot at 0x11480b128>  $Out[51]:$ 

![](_page_50_Figure_2.jpeg)

![](_page_51_Picture_0.jpeg)

### **Resampling**

- H hourly frequency<br>T minutely frequen
- T minutely frequency<br>T S secondly frequency
- S secondly frequency<br>- L milliseonds
- L milliseonds<br>- U microsecond
- U microseconds<br>- N nanoseconds
- nanoseconds
- D calendar day frequency<sup>- QS</sup><br>- W weekly frequency BQS
- W weekly frequency<br>- M month end freque
- T M month end frequency<br>
T Q quarter end frequency
- Q quarter end frequency<br>- A year end frequency
- year end frequency
- B business day frequency<br>- C custom business day fre
- C custom business day frequency (experimenta<br>
 BM business month end frequency
- BM business month end frequency<br>- CBM custom business month end fre
- CBM custom business month end frequency<br>- MS month start frequency
- T MS month start frequency<br>T BMS business month start fi
- BMS business month start frequency<br>
 CBMS custom business month start fre
- custom business month start frequency
	- business quarter endfrequency
	- QS quarter start frequency<br>BQS business quarter start fi
	- BQS business quarter start frequency<br>BA business year end frequency
	- BA business year end frequency<br>AS vear start frequency
	- AS year start frequency<br>BAS business year start f
	- BAS business year start frequency<br>BH business hour frequency
		- business hour frequency

![](_page_52_Picture_3.jpeg)

#### In  $[90]$ : resampled = series.resample('5T', label='right', closed='right').mean() resampled

Out[90]: 2016-01-01 00:00:00 85.000000 2016-01-01 00:05:00 48.530000 2016-01-01 00:10:00 48.290000 2016-01-01 00:15:00 53.116667 2016-01-01 00:20:00 47.953177 Freq: 5T, dtype: float64

```
upsampled = resampled.resample('90S').mean()[:6]
In [84]:upsampled
Out[84]: 2016-01-01 00:00:0085.02016-01-01 00:01:30
                                     NaN
         2016 - 01 - 01 00:03:00NaN
         2016 - 01 - 01 00:04:30
                                 14559.0
         2016 - 01 - 01 00:06:00
                                     NaN
         2016-01-01 00:07:30
                                     NaN
         Freq: 90S, dtype: float64
In [85]: upsampled = resampled.resample('90S').pad()[:6]
         upsampled
Out[85]: 2016-01-01 00:00:0085
         2016-01-01 00:01:30
                                    85
         2016-01-01 00:03:00
                                    85
         2016 - 01 - 01 00:04:3085
         2016-01-01 00:06:00
                                14559
         2016-01-01 00:07:30
                                 14559
         Freq: 90S, dtype: int64
```

```
In [86]: upsampled = resampled.resample('90S').bfill()[:6]
         upsampled
Out[86]: 2016-01-01 00:00:0085
         2016-01-01 00:01:30
                                 14559
         2016-01-01 00:03:00
                                 14559
         2016 - 01 - 01 00:04:3014559
         2016 - 01 - 01 00:06:00
                                 14487
         2016-01-01 00:07:30
                                 14487
         Freq: 90S, dtype: int64
In [89]:def myresmapler(*args, **kwargs):
              return random.randint(1, 100)upsampled = resampled.resample('90S').apply(myresmapler)
         upsampled
Out[89]: 2016-01-01 00:00:0035
         2016-01-01 00:01:30
                                 94
         2016-01-01 00:03:00
                                 46
                                 55
         2016 - 01 - 01 00:04:302016-01-01 00:06:00
                                 63
         2016 - 01 - 01 00:07:3099
         2016-01-01 00:09:00
                                 73
                                 54
         2016-01-01 00:10:30
         2016 - 01 - 01 00:12:0017
         2016-01-01 00:13:30
                                 10
                                 27
         2016-01-01 00:15:00
         2016-01-01 00:16:30
                                 13
         2016-01-01 00:18:00
                                 76
         2016-01-01 00:19:30
                                 67
         Freq: 90S, dtype: int64
```
![](_page_56_Picture_0.jpeg)

![](_page_57_Picture_0.jpeg)

#### **Bonus: statsmodels**

**is a Python module that allows users to explore data, estimate statistical models, and perform statistical tests** 

#### Some sales data of a single product

![](_page_58_Figure_1.jpeg)

 $n [44]:$ dtap = pd.DataFrame(mdf.groupby(mdf.index)['activity'].sum()) # deal with missing values. see issue dtap.activity.interpolate(inplace=True) res = sm.tsa.seasonal\_decompose(dtap.activity)  $resplot = res.plot()$ resplot.set\_size\_inches(15,15)

![](_page_59_Figure_0.jpeg)

![](_page_60_Picture_0.jpeg)

# europython Rimini 9-16 JULY 2017

# **Call for Participation is open!** closes: Easter Sunday, April 16th

# **Tickets are on sale now!**

<https://europython.eu>

![](_page_60_Picture_5.jpeg)

## **Alexander C. S. Hendorf**

## ah@koenigsweg.com **D**hendorf

Code-Examples https://github.com/Koenigsweg/data-timeseries-analysiswith-pandas

![](_page_62_Picture_0.jpeg)

### **bonus: I/O large datasets**

## *"…pandas works well on 1GB of data, but less well on 10GB. This has to change … in the future"*

**(Wes McKinley blog, http://wesmckinney.com/blog/outlook-for-2017/)**

-read data in chunks:

- -read chunk, group chunk, just keep result, read next chunk…
- -concatenate pre-aggregated result